# Time & Labor

Student Payroll

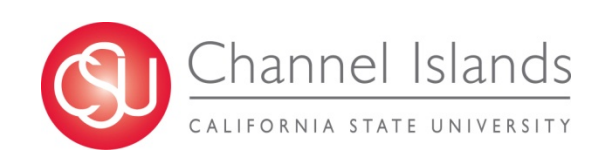

### **Student Jobs**

- What job is the student currently working? (Bridge Student, Student Assistant, Work Study, Instructional Student Assistant)?
- Does your student know which job to choose when entering their hours?
- There are several student job classifications.

Students may be employed in more than one department, working the same classification, or switch from one job classification to another during a given pay period. These additional jobs and classifications can be confusing to a student.

### **Student Job Classifications**

Make sure students know what job classification they're working and when their job classification changes.

- 1150 Instructional Student Assistant
- 1151 Instructional Student Assistant Work Study
- 1868 Student Assistant Non-Resident
- 1870 Student Assistant
- 1871 Work Study Student On Campus
- 1872 Work Study Student Off Campus
- 1874 Bridge Student Assistant
- 1875 Bridge Student Work Study

### **When to Enter and Approve Time**

- Time worked should be entered in TLSS on a daily basis, but no later than 3 days after work is completed.
- Students are not to key time before it's worked.
- Finish keying hours worked prior to, but no later than, Timekeepers cutoff noted as "tl" on the Payroll Calendar.
- Late entries cannot be entered in TLSS. The time worked must be processed on a paper timesheet and submitted to their Approver for signature.

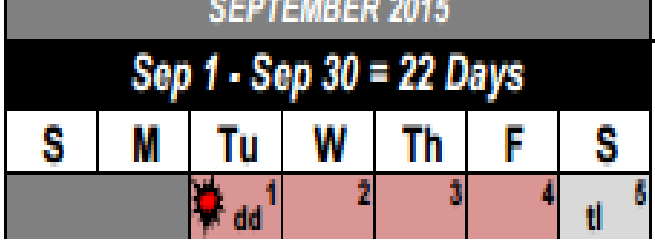

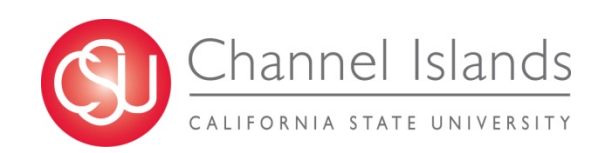

- Time can be approved after hours have been submitted and processed through the Time Administration.
- Time Administration runs each day at 10:00 & 2:00 AM, and 6:00 PM
- Finish approving **on or before** Approver's cutoff , noted on the Payroll Calendar as "**TL**",

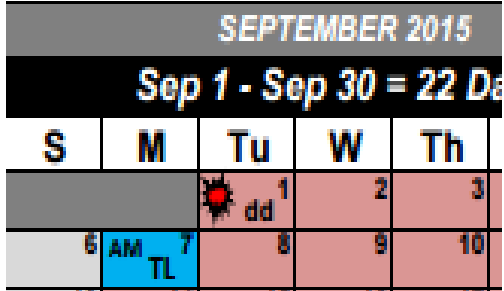

Payroll Calendar- [http://www.csuci.edu/hr/documents/2015-2016](http://www.csuci.edu/hr/documents/2015-2016-payroll-calendar-full-revised.pdf) payroll-calendar-full-revised.pdf

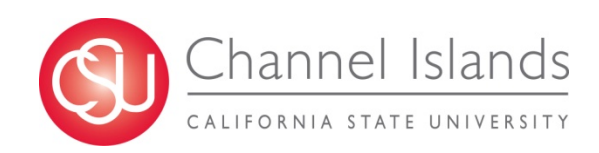

## **Holidays**

• Students should not enter time on an observed holiday, unless work is performed on the holiday.

*Note: Enter a comment if a student works on a day the holiday is observed.* 

- Timesheet does not prevent hours from being entered on an observed holiday.
- If holiday hours are approved, not deleted, and processed through Time and Labor prior to closing, these hours will be processed, generating an overpayment.

#### University Holiday Schedule 2015 - 2016

Independence Day - 7/3/2015 (Fri) Labor Day - 9/7/2015 (Mon) Veterans Day - 11/11/2015 (Wed) Thanksgiving Day - 11/26/2015 (Thur) Admission Day Observed - 11/27/2015 (Fri) Christmas Day - 12/25/2015 (Fri) Columbus Day Observed - 12/28/2015 (Mon)

Lincoln's Birthday Observed - 12/29/2015 (Tue) Washington's Birthday Observed - 12/30/2015 (Wed) New Year's Day - 1/1/2016 (Fri) Martin Luther King, Jr. Day - 1/18/2016 (Mon) Cesar Chavez Day - 3/31/2016 (Thu) Memorial Day - 5/30/2016 (Mon)

### **Training New Students**

Use Student Employee Guides provided online to assist in training new students on how to enter their time worked into TLSS.

#### **Student Pay/Time and Labor Self Service**

Timesheet - Student Assistant (MS Word 103KB)

Time & Labor – Student Employee Self-Service Guide: <http://www.csuci.edu/hr/documents/tlss-student-bpg.pdf>

Fact Sheet for Student Employees:

[http:// www.csuci.edu/hr/documents/tlss-fact-sheet-student.pdf](http://www.csuci.edu/hr/documents/tlss-fact-sheet-student.pdf)

Using Student Self-Service (video):

[http://www. csuci.edu/hr/studentpay-index.htm](http://www.csuci.edu/hr/studentpay-index.htm)

### **Timekeeper Roles**

Reviews each student's timesheet:

*Manager Self Service > Report Time > Timesheet*

#### *Verifies:*

- Hours reported are entered in the correct job record
- All time reported is accurate and entered on the correct day.
- Hours do not exceed weekly maximums for the period.

#### *Corrects Errors prior to approval*

- *Decimals Example:* 4.8 hours is keyed, not 4.75 hours
- *Keying* 3.2 hours is not keyed as 3/2 or 32.00 hours
- *Zeros* are not used as a placeholder or in place of deleting hours.
- *Exceptions* are reviewed, corrected, and valid comments are entered, i.e., "*student worked when classes were not in session*"

### **Reports**

#### Unprocessed Payable Time

Lists Students with hours that did not process into Payable Time.

*Time and Labor > View Unprocessed Time > Unprocessed Payable Time*

Unprocessed Payable Time

#### **Employees with Unprocessed Payable Time**

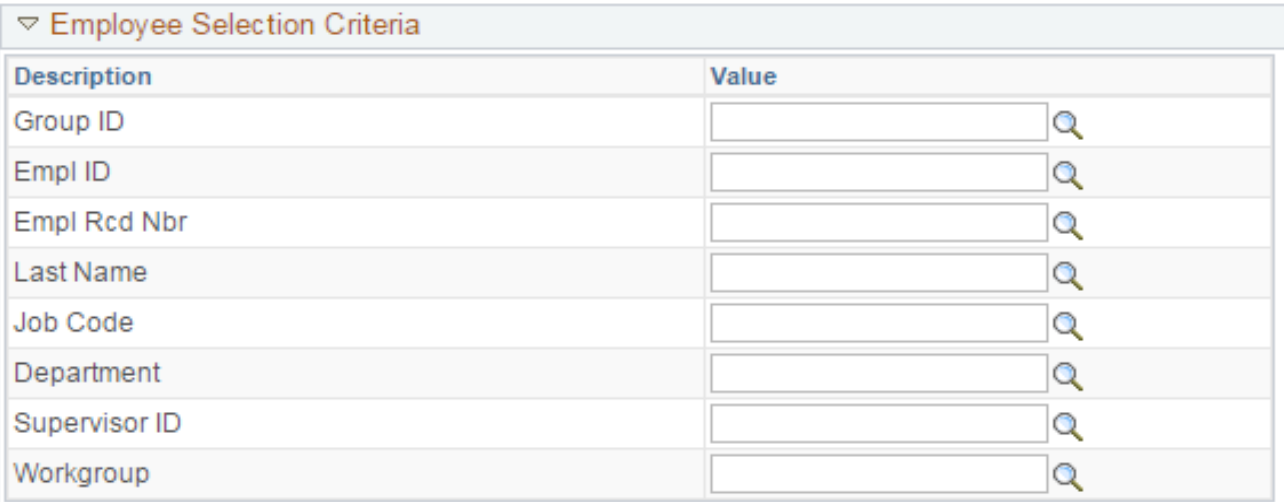

There are several options to select to view data:

*Group ID – lists "All" or "Term" ALL* – All Active Employees *TERM* – All Terminated Employees

*Empl ID -* By employee

*Job Code -* By student job code

*Department* – within security permission role

• Enter Start and End Dates for the pay period, or leave dates blank to view all unprocessed payable time.

Start Date: 09/01/2015 3 End Date: 09/30/2015 3

**Deviation:** 

*C* Refresh

5

• Select "Get Employees"

Get Employees

• Results include:

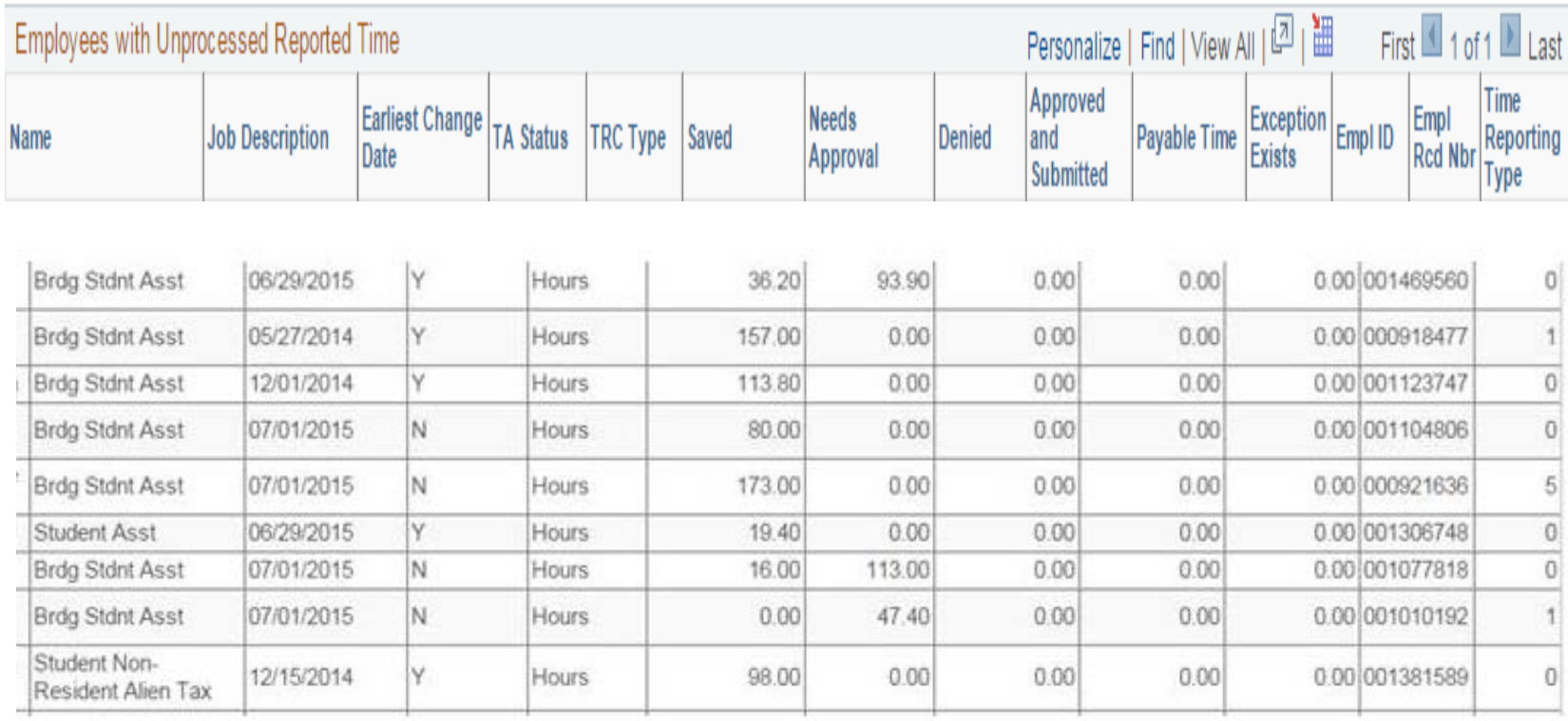

• Select an employee's name to drill down into details

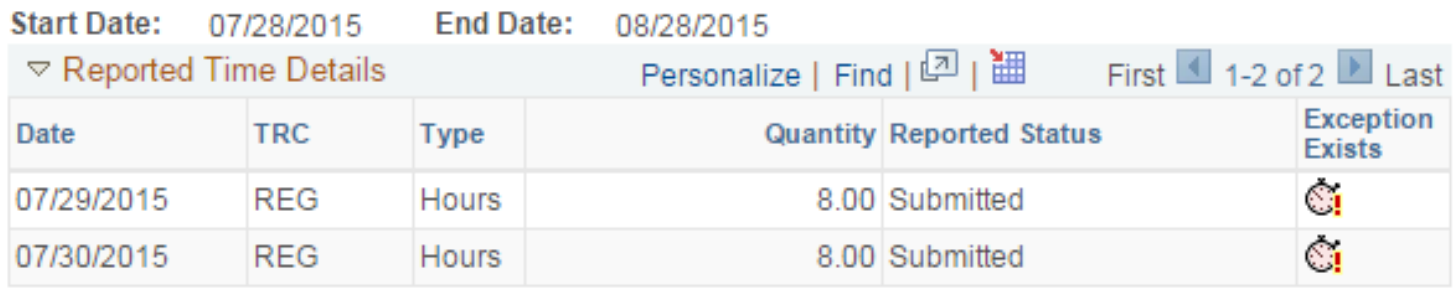

• Or select "View Details for All Employees" at the end of the report to view all student hours.

### **Unprocessed Time Report**

#### Unprocessed Reported Time

#### Lists of students with unprocessed reported time

*Time and Labor > View Unprocessed Time > Unprocessed Reported Time*

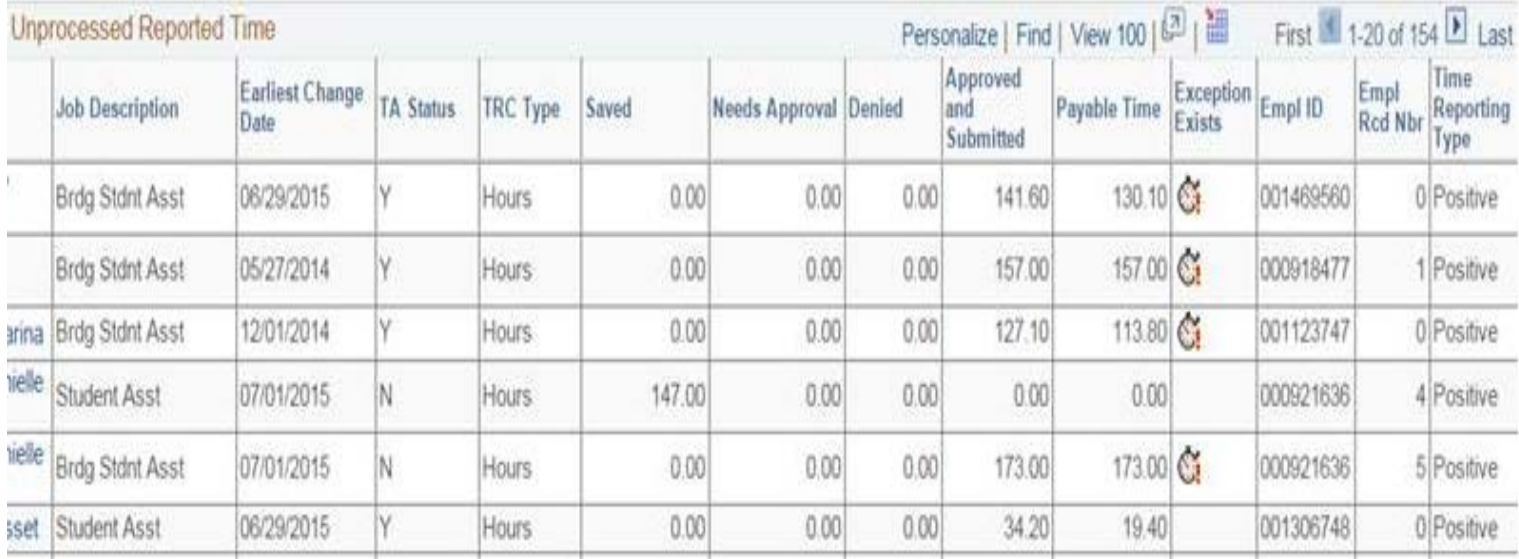

### **Approver's Role**

- Ensures corrections have been made prior to approving
- Waits for Time Administration to runs to pick up corrections
- Captures the pay period, enters the first date of the reporting period.

*Manager Self Service > Time Management > Approve Time and Exceptions > Payable Time*

• Reviews and approves payable time.

*Manager Self Service > Time Management > View Time > Payable Time Detail*

### **Approver Guides**

- Time & Labor Approver Process Guide -<br>[http://www.csuci.edu/hr/documents/tlss-approver-](http://www.csuci.edu/hr/documents/tlss-approver-bpg.pdf)<br>bpg.pdf
- Approving TLSS (video) -<br>[https://csucimanager.sharestream.net/ssdcms/i.do?u=80a](https://csucimanager.sharestream.net/ssdcms/i.do?u=80a8ced4682f46b) 8ced4682f46b
- TLSS Approver/Coordinator FAQ's -<br>[http://www.csuci.edu/hr/documents/tlss-approver-](http://www.csuci.edu/hr/documents/tlss-approver-faq.pdf)<br>faq.pdf

## **Payroll's Role**

- Checks for time not approved, contacts departments
- Makes minor corrections for timekeepers
- Runs Time Administration to update corrections
- Answers departmental inquiries
- Sends technical and access issues to Human Resources
- Processes late timesheets
- Keys in time to generate manual payments during off cycles
- Processes pay adjustments, correcting hours and/or pay rates.
- Completes State Controller forms to transfer funds, make adjustments, and return warrants.
- Establishes and collects overpayments.
- Summer Checks for hours entered into jobs other than Bridge Student, moves time when needed.
- Generates payable time file for transmittal
- Checks and releases payments for distribution
- Establishes account receivables for overpayments and

# Questions?

### Payroll Contacts

Betty Berriochoa [Betty.Berriochoa@csuci.edu](mailto:Betty.Berriochoa@csuci.edu)

Ext: 8848

Jacinta Bastone [Jacinta.Bastone@csuci.edu](mailto:Jacinta.Bastone@csuci.edu) Ext: 8487

Vickie Metcalfe [Vickie.Metcalfe@csuci.edu](mailto:Vickie.Metcalfe@csuci.edu)

Ext: 3731

## **Position Management Overview**

### **September 2015**

### **Presented by: Budget & Planning**

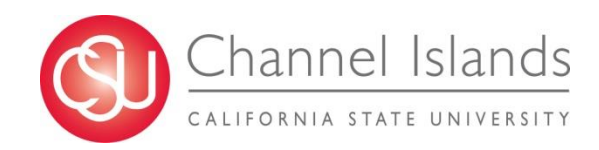

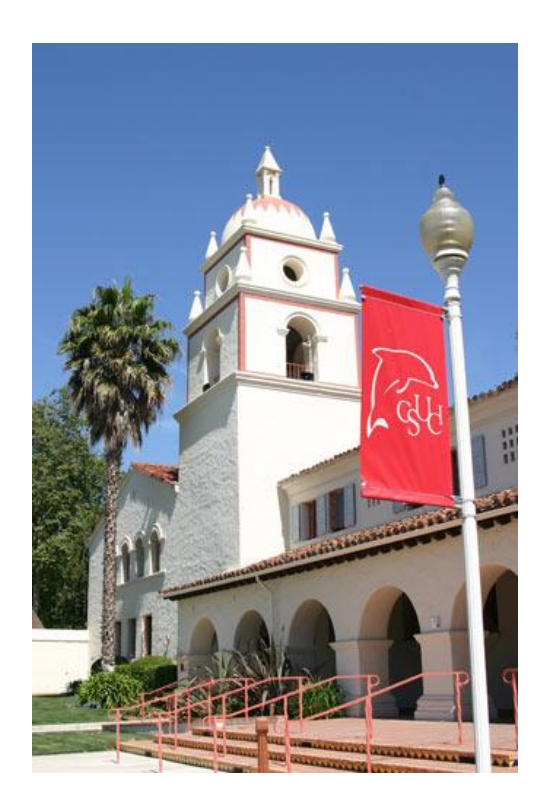

# **Today's Objectives**

- Review Position Management
- Review the Position Management Action Form

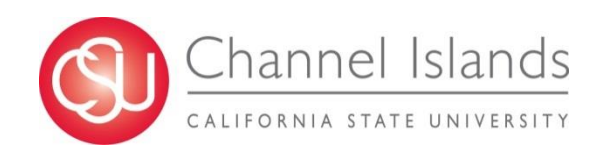

# **Topic Map**

#### **CONCEPTS**

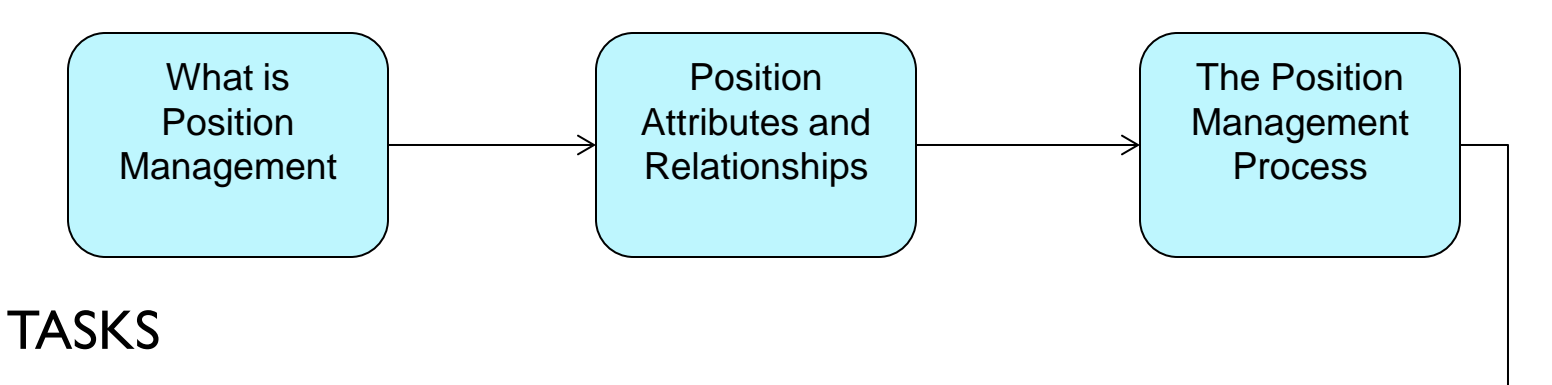

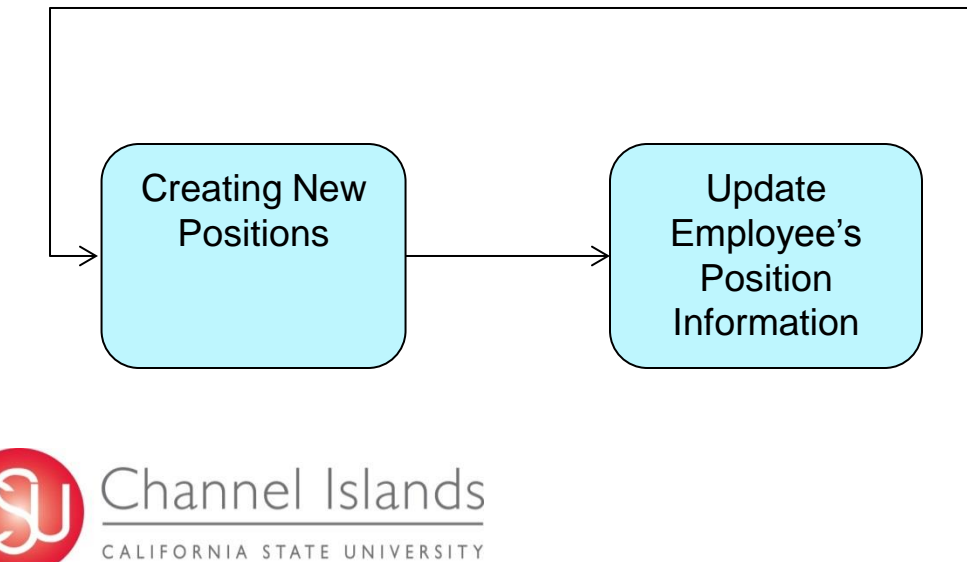

### **What is Position Management** 00050001 00050002 00050003 00050004 00050005 00050006

Position Management tracks positions by assigning them *position numbers.*

A person holding a position is an *Incumbent.*

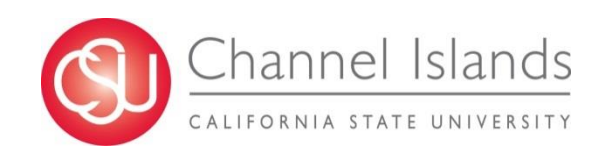

What is **Position** Management

# **What is Position Management**

Position Management is a module that resides within CI Records

- **Manages** all positions in one central location
	- Filled, vacant, active, or inactive
- A **tool** for making more informed Human Resources and Budgeting decisions
- **Coordinates** 3 components:

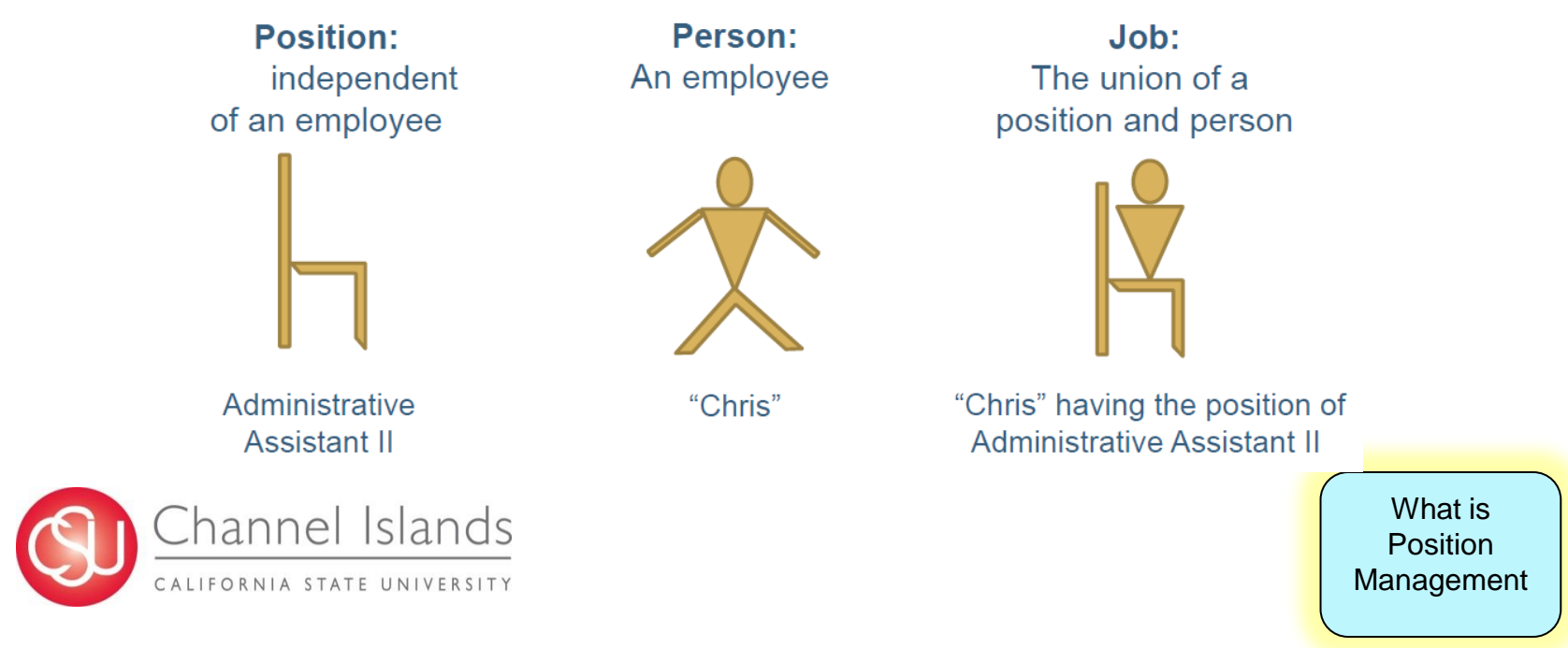

# **How is Position Data Different from Job Data?**

#### **Position Data**

- Job Code -
- **Location**
- Standard Hours
- Position number
- **Headcount**
- **Home Department**
- Position FTE
- Reports To
- **Unit Code**

#### **Job Data**

- Job Code
- **Location**
- **Salary** 
	- Job FTE
	- Standard Hours
- Position Number
- Reports To
- **Home Department**
- **Unit Code**

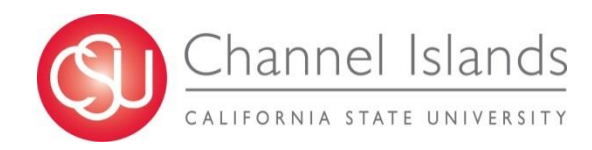

What is **Position** Management

# **Position Management – A Review**

A *position* is an organizational designation within the organization, independent of any particular employee.

- When an employee (incumbent) leaves a position, the **position remains** (vacancy) to be filled again.
- An employee in a **job has specific attributes**: Salary and Job FTE.

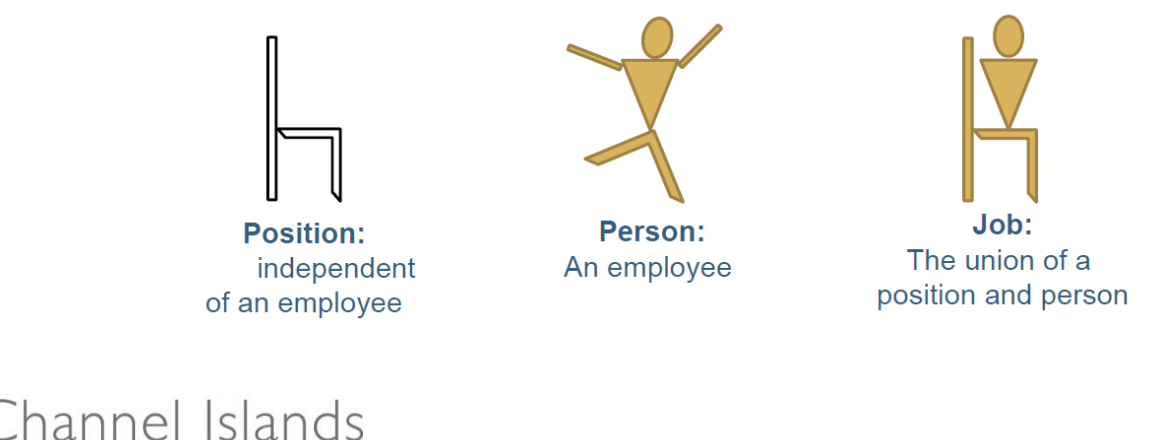

CALIFORNIA STATE UNIVERSITY

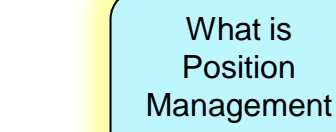

# **Relationship Functionality in Position**

A *position* can have multiple incumbents. When could this be useful?

A position's *Headcount* indicates the planned maximum number of incumbents for a position.

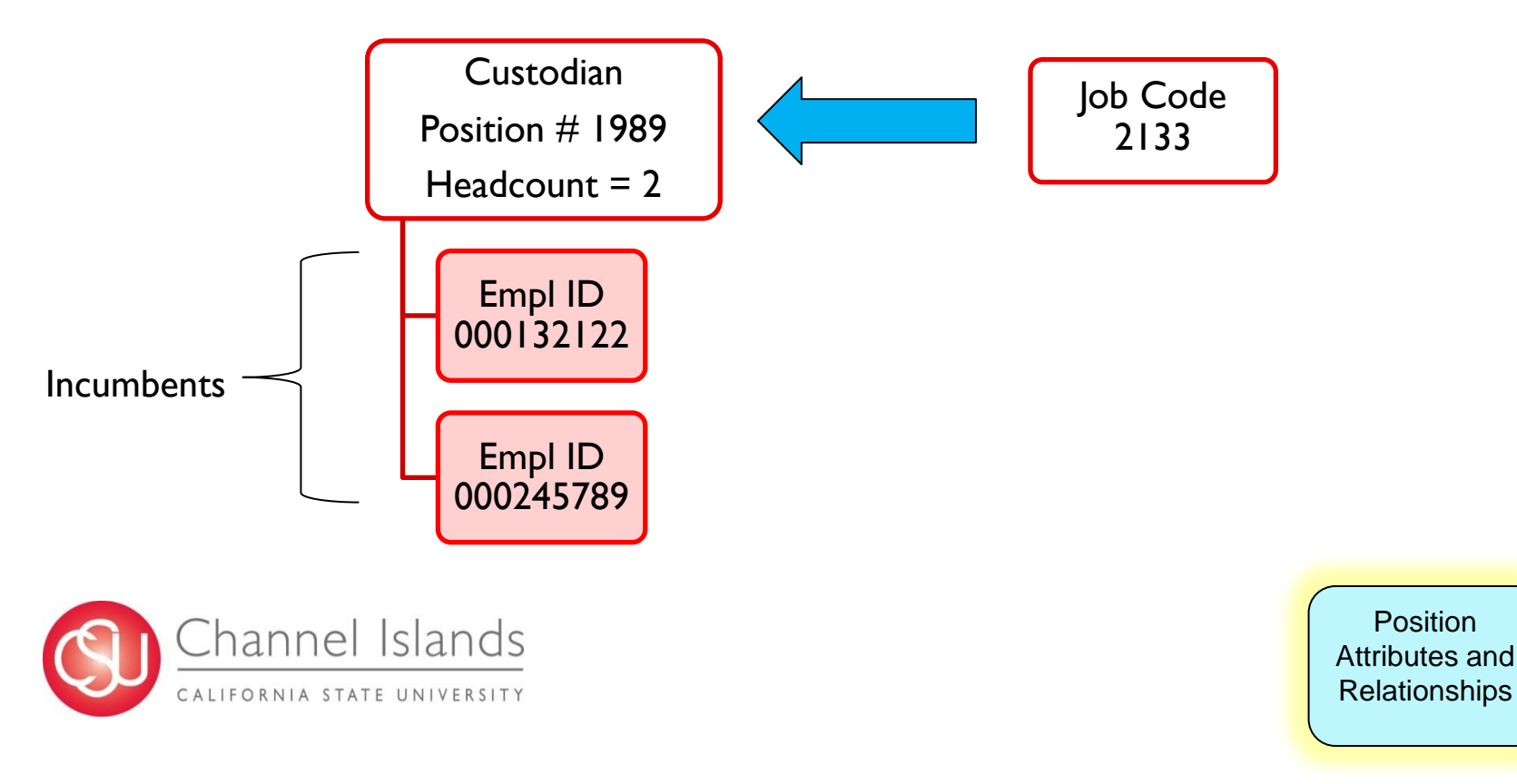

# **Head Count (Single Incumbent)**

Normally one position is created for each expected appointment/incumbent

- A unique position number (1:1 position to incumbent) is required for:
	- $\triangleright$  All MPP positions
	- $\triangleright$  Most Staff positions
	- $\triangleright$  All staff and faculty funded from multiple accounts (split level funding)

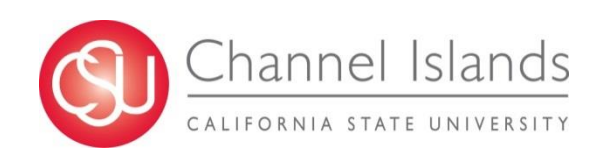

Position Attributes and Relationships

# **Position Actions - NEW**

#### **NEW (new position)**

- Use NEW to request that a new position be created
- Review existing positions to see if a position already exists (or could be modified) to meet Dept. requirements

#### **Example:**

- The Library has salary savings and would like to hire a temporary ASC to help with increased demand.
	- $\triangleright$  Upon review of their Position/Incumbent Report, this department finds no existing position.
		- o This department can now submit a PMAF to create a new position.

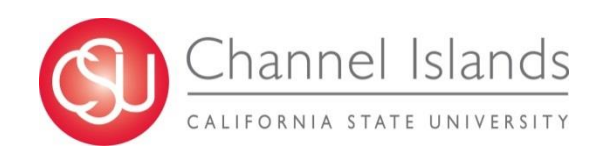

Creating New **Positions** 

# **Position Actions – JRC and ICP**

### **JRC (job reclassification) and ICP (in class progression/range elevation)**

PMAF form:

• Provide Position Number, new Job Code and/or new Grade/Range

Job Reclassification & In Class/Range Elevation for filled positions:

• Department must submit copy of the letter from HR granting the reclassification or in class/range elevation.

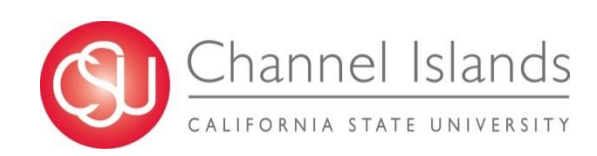

Updating Employee's Position Information

## **Position Actions – TTL**

#### **TTL (title change)**

• Use TTL to update the title for a position

#### PMAF:

• Provide POSITION NUMBER and WORKING TITLE

#### **Example:**

A manager position in Arts & Sciences is changing its title from ASSISTANT MANAGER to ASSOCIATE MANAGER

Arts & Sciences will submit a PMAF to update title

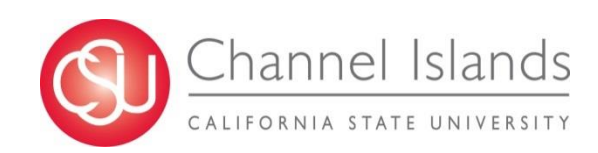

Updating Employee's **Position** Information

# **Position Actions – UPD**

#### **UPD (update)**

- Use UPD to update one or more of the following data segments:
	- $\triangleright$  Reports to Position # (must be MPP/AVP)
	- **► Home Department**
	- $\triangleright$  Funding Source
	- $\triangleright$  FTE (may have to follow up with HR)
	- $\triangleright$  Head count

#### PMAF:

Provide Position Number and all other data elements to be updated

#### **Example:**

The funding department for position 00001987 in Facility Services has changed from department 340 to 561.

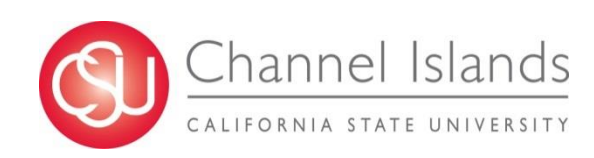

Updating Employee's **Position** Information

## **Position Actions**

- For ALL position actions, please provide only those data elements that are NEW or CHANGING
- When multiple position actions are necessary, please provide the data segments required for each and we'll process all updates using appropriate position action.

 $\triangleright$  i.e. check UPD if more than one action is needed.

- Effective date for position action is generally the first day of the current month
- However, in some situations it is necessary for the effective date to be retroactive to a previous period – contact B&P if you have questions

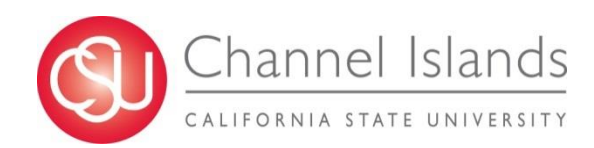

## **Access to Training Resources**

Training materials: [http://www.csuci.edu/financial](http://www.csuci.edu/financial-services/budget/)[services/budget/](http://www.csuci.edu/financial-services/budget/)

- Additional Information
- Quick Reference Guides
- Links to Forms and Key Information

Send your questions to: janson.chapman@csuci.edu

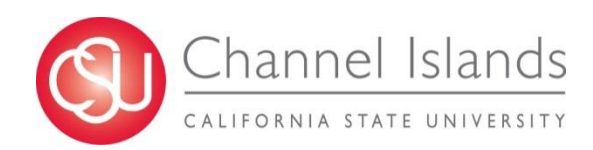